# Lexis® Web (Beta version) User Reference Guide

You are likely aware of many sources for legal information on the Web. As part of the LexisNexis® services, we license the best legal content and make it available to you at *www.lexis.com*. Now, we're providing you with a site designed for today's broadening resources. The beta version of Lexis Web at *www.lexisweb.com* helps you determine which other legal-oriented Web sites are trustworthy, authoritative and valuable to use in conjunction with the LexisNexis services.

# **Guide to Using Lexis Web**

Lexis Web provides powerful navigation tools to help you search for legal resources on the Web and on *lexis.com*®—and achieve a more productive legal research session. With access to Lexis Web, you can vastly expand the number of information sources included in your search. And since the sites are organized by LexisNexis SmartIndexing Technology™, you can find information more quickly and easily than before.

# What is Available through Lexis Web?

The Lexis Web product includes important, legal-oriented Web content selected and validated by the LexisNexis editorial staff. You can trust that all content has met LexisNexis criteria for being authoritative and accurate. The current beta version combines content from thousands of Web sites and millions of Web pages, with more being added each day:

- Governmental agency information (federal, state, local)
- Informal commentary on legal issues (e.g., blogs specifically for lawyers and legal professionals)
- General Web information about legal topics

The Lexis Web product also categorizes results automatically and allows you to zero in on an industry, subject, company and person with a click of the mouse.

All search results from Lexis Web will contain value-added features unique to LexisNexis:

- Navigation based on our Search by Topic or Headnote legal classification system
- Navigation based on our LexisNexis SmartIndexing Technology
- Navigation based on legal citations
- Recommended list of sources to search in LexisNexis

#### **How Does Pricing Work?**

During the beta offer, we encourage you to use Lexis Web when you're conducting a search for information, and all search activities will be available to you free of charge.

# **How do I Search Using Lexis Web?**

Since Lexis Web is still a beta, access to the site is separate from the production version of *lexis.com*.

Just enter the address *http://www.lexisweb.com* in your Web browser.

# **Running a Search**

Running a search on Lexis Web is as simple as running a search on any Web search engine: enter your key terms (e.g., universal health care coverage) and click the **Search** button.

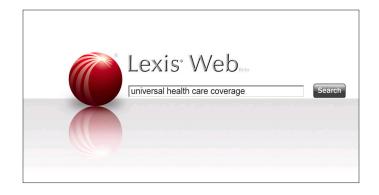

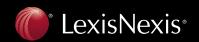

### **Search Results**

#### **Viewing your Results**

Your search results will return:

- LexisNexis Recommended Sources available through *lexis.com* (in the box at the top of the screen). To view, click one of the suggested sources. Your search results will automatically bring you to the results page on *lexis.com*.
- LexisNexis Selected Sources available on the Web. These selected sources are handpicked by LexisNexis editorial staff and meet our criteria for valid, authoritative legal content. To view, click any of the selected Web sources and you'll be redirected.

You view all Web pages within the Internet browser window directly from the source Web site. After viewing, return to the search results by simply clicking the CLOSE link.

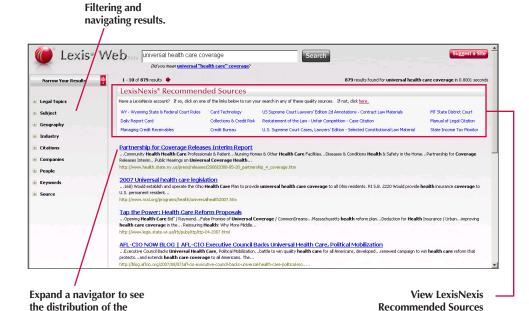

# **Improving your Results**

With most search engines, it can be difficult and time-consuming to find answers in a large search result set. LexisNexis provides several ways to improve your results:

on lexis.com

based on your search

or filtering criteria.

1. Refining your search

search results across

the subcategories.

- 2. Clustering, filtering and navigating large numbers of answers
- 3. Augmenting results with lexis.com content

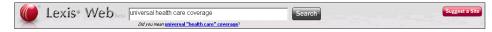

#### **Refining a Search**

- 1. You can refine search results by adding more keywords in the search box at the top of the search results screen.
- 2. The Lexis Web product checks each search for spelling errors, automatically suggesting corrections with a "Did you mean" link.
- 3. Phrase detection techniques are applied to each search string, automatically suggesting the refined search with a "Did you mean" link.

### **Clustering, Filtering and Navigating Large Numbers of Answers**

Filtering large search results using more than one navigator can be an effective way to find more relevant answers on the Web.

- 1. Click the + next to Legal Topics to expand the display of topics that are drawn from the LexisNexis legal classification system and associated with your search results.
- 2. Click one of the other navigators, such as **Subject** or **Geography**, to display topics drawn from LexisNexis SmartIndexing Technology.
- 3. The red bar beneath each topic indicates the degree of association between the results and the topic.

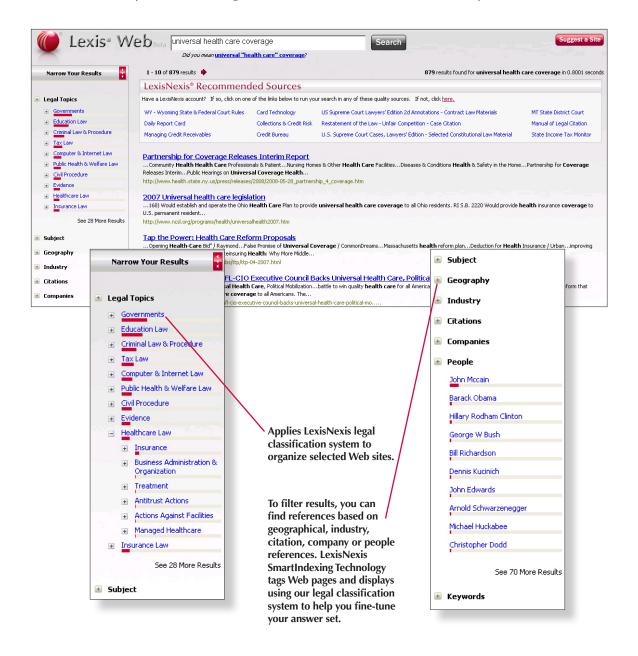

## Augmenting Results with lexis.com Content

Every time you refine a search or filter your results, LexisNexis recommends a new set of *lexis.com* sources that may be relevant to you, based on the terms in your current LexisNexis search results.

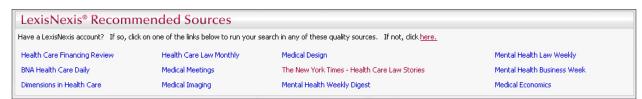

Clicking any of the recommended source links will launch *lexis.com* within the Internet browser window and submit an equivalent search on the recommended source selected. All the features of the *lexis.com* service are available as you review the results.

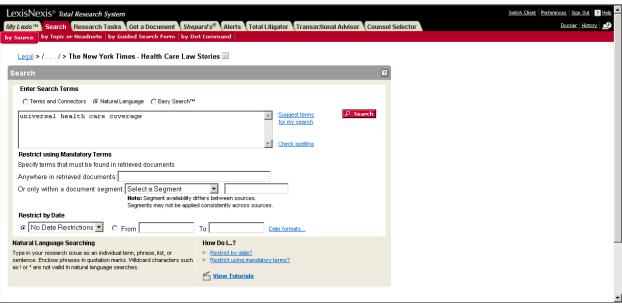

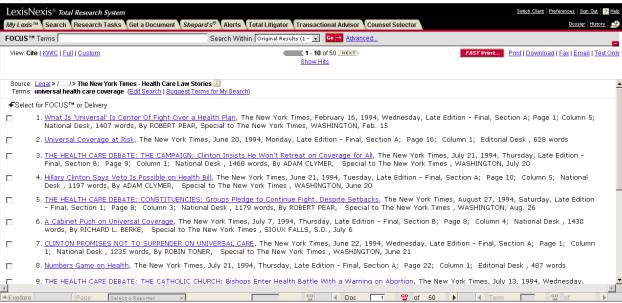

### **Filter Your Results—Definitions**

#### **Legal Topic**

LexisNexis tags Web pages with our proprietary Search by Topic or Headnote legal classification system. This navigator clusters results and surfaces the most relevant Web pages around specific areas of law.

#### **Subject**

Now the popular LexisNexis SmartIndexing Technology improves your experience on the Web, tagging Web pages and clustering results based on our subject taxonomy.

#### Geography

LexisNexis tags Web pages based on geographical references found in the documents. This navigator makes it easy to find relevant results that depend on geography.

#### **Industry**

LexisNexis can cluster Web search results based on our SmartIndexing Technology industry taxonomy. You can locate the best Web results based on a particular industry.

LexisNexis collects all legal citations found in the Web search results and organizes them into a simple list, starting with the most frequently referenced citations.

#### **Companies**

LexisNexis SmartIndexing Technology identifies only companies that are the subject of a particular Web page. This navigator makes it easy to isolate Web pages focused on the company of interest.

#### **People**

LexisNexis SmartIndexing Technology identifies only people that are the subject of a particular Web page. This navigator makes it easy to isolate Web pages focused on the person of interest.

#### Keywords

This navigator identifies the most popular keywords and phrases found in the Web search results and generates a dynamic list starting with the terms most frequently used.

#### Source

This navigator filters results based on the source of the Web page. You can isolate all Web search results from a particular Web site using this navigator.

LexisNexis, the Knowledge Burst logo and lexis.com are registered trademarks and LexisNexis SmartIndexing Technology is a trademark of Reed Elsevier Properties Inc., used under license. Other products or services may be trademarks or registered trademarks of their respective companies. © 2008 LexisNexis, a division of Reed Elsevier Inc. All Rights Reserved. LRS00566-0 0708

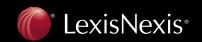